# **Basic Inspection**

# Inspection Management Software Administrator Manual

Version 2.1

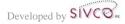

# **Table of Contents**

| Gei      | neral | Overviewon Flow                                                      | 2  |
|----------|-------|----------------------------------------------------------------------|----|
| 115<br>1 |       | bal Inspection Parameters                                            |    |
| 1        | .1    | Maintain Inspectors                                                  |    |
| 1        | .2    | Maintain Inspection Frequencies                                      |    |
| 1        | .3    | Basic Inspection Rules                                               |    |
| 1        | .4    | Maintain Documents Hyperlink                                         |    |
| 1        | .5    | Maintaining Inspection Solutions                                     |    |
| 1        | .6    | Maintaining Inspection Readers by Department                         |    |
| 2        | Insp  | pection Form Creation                                                | 14 |
| 2        | .1    | Step 1: Laboratory Safety Type14                                     |    |
| 2        | .2    | Option 1: Building a Completely New Inspection Form                  |    |
| 2        | .3    | Option 2: Building an Inspection Form by Modifying an Existing Sheet |    |
| 2        | .4    | Inspection Life Cycle Maintenance                                    |    |
| 3        | Insp  | pection Execution                                                    | 26 |
| 3        | .1    | Perform Inspection                                                   |    |
| 3        | .2    | Blank Inspection Form                                                |    |
| 4        | Insp  | pection Follow Up                                                    | 33 |
| 4        | .1    | Recording Deficiency Resolution                                      |    |
| 4        | .2    | Viewing Follow-up Records                                            |    |
| 5        |       | ntain Inspection and Records                                         |    |
| 6        | End   | User Functionalities                                                 | 39 |
| 6        |       | Viewing My Laboratories                                              |    |
| 6        | .2    | Maintain Laboratory & Personnel Details                              |    |
| 6        | .3    | Viewing Past Inspections                                             |    |
| 6        | .4    | Performing a Self Inspection                                         |    |
| 6        | .5    | Departmental Inspection Records for Departmental Readers             |    |
| 6        | .6    | Reviewing Last Self Inspection Dates                                 |    |

# Preface

SIVCO is presenting an Environmental Safety Suite component called Inspection. Inspection has been created to maintain laboratory and related facility inspection processes, collect and store resultant inspection data, and present this information in a format which is easy to use and understand.

Research and educational laboratories are inspected from time to time and many institutions (specifically universities) deal with a large number of laboratories. SIVCO's Inspection application assists with keeping inspection records organized and accessible for inspectors as well as lab personnel.

# **General Overview**

Inspection is a web based system where the software is installed on a central server and user access is done via internet or intranet. The end user workstations access the system via a web browser. This manual has been written with the assumption that the Inspection user has already implemented CHEMATIX<sup>TM</sup> on the system and therefore issues of resource management (creating labs, buildings and users etc.) will not be covered.

# 4 Inspection Follow Up

When an inspection has been submitted with deficiencies, these deficiencies appear on a specific report. The outstanding deficiencies can be dealt with one at a time and a record of how they were resolved is available. Additionally, any outstanding deficiencies for an inspection will appear at the top of the Inspection Section when performing a new inspection.

# 4.1 Recording Deficiency Resolution

The outstanding deficiency list is available for the PI and Lab Supervisor from the "**Maintain My** Inspection Follow-ups" link in the "Manage Locations" heading of Resource Management in CHEMATIX.

| Review I                        | My Inspec       | ction Records            |                  |                                   |                                       |
|---------------------------------|-----------------|--------------------------|------------------|-----------------------------------|---------------------------------------|
|                                 | UNIVERSITY OF   |                          |                  |                                   |                                       |
|                                 |                 | Inspe                    | ction Fo         | llowup Record List                |                                       |
| Inspection Date<br>(MM/dd/yyyy) | Inspector       | Laboratory               | PI               | Deficiency                        | Inspection type / revision            |
| 10/07/2011                      | Shook, Al       | Corrosion Research       | Shook, Al        | Hoods are uncluttered             | General Safety Self Inspection Rev. 2 |
| 10/07/2011     10/07/2011       | Conklin, Gerald | Waste Treatment Research | Shook, Al        | Door signs present/complete/upda  | Annual Chemical Lab Inspection Rev. 1 |
| 0 10/07/2011                    | Conklin, Gerald | Waste Treatment Research | <u>Shook, Al</u> | Flammable liquids stored properly | Annual Chemical Lab Inspection Rev. 1 |
| I0/07/2011                      | Conklin, Gerald | Waste Treatment Research | Shook, Al        | Door signs present/complete/upda  | Annual Chemical Lab Inspection Rev. 1 |
| 10/07/2011                      | Conklin, Gerald | Waste Treatment Research | Shook, Al        | Belt guard on motors and pumps    | Annual Chemical Lab Inspection Rev. 1 |
| 0 10/07/2011                    | Conklin, Gerald | Dr. Shook's Lab          | <u>Shook, Al</u> | Emergency phone numbers posted i  | Annual Chemical Lab Inspection Rev. 1 |
| 10/07/2011                      | Conklin, Gerald | Dr. Shook's Lab          | <u>Shook, Al</u> | Fire extinguishers present/inspe  | Annual Chemical Lab Inspection Rev. 1 |
| 0 10/07/2011                    | Conklin, Gerald | Dr. Shook's Lab          | <u>Shook, Al</u> | Explosion proof refrigerator for  | Annual Chemical Lab Inspection Rev. 1 |
| Open Detai                      | ls              | Return                   |                  |                                   |                                       |

The information on which inspection and what date it was inspected is available. Also, the first 30 characters of the deficiency are displayed. The full text of the deficiency can be viewed by positioning the mouse over the deficiency.

To record the resolution of the deficiency, select the radio button beside the deficiency and click the "Open Details" button.

| Review My Insp                                                                                                    | ection Records                                                                                                    |        |
|----------------------------------------------------------------------------------------------------|----------------------------------------------------------------------------------------------------|--------|
| UNIVERSITY C<br>CALGAR                                                                                                    | Followup Inspection Details                                                                                                    |        |
| Laboratory:<br>Inspector:<br>Inspection Date:<br>Inspection Name and Revision<br>Inspection Section:<br>Inspection Item:<br>Failed on:<br>Inspector's comments: | Corrosion Research<br><u>Shook, Al</u><br>10/07/2011<br><u>General Safety Self Inspection Rev. 2</u><br>Chemical Fume Hoods<br>Hoods are uncluttered<br>Unsatisfactory<br>Too much stored in fume hood |        |
| Please select the solution:<br>Please describe the solution:                                                                                                    | Select                                                                                                    | *<br>* |
| Resolved and Completed                                                                                                    | Forwarded Cancel & Return                                                                                                    |        |

Select a solution provided from the drop-down list. These solutions are maintained by Inspection Administrators, so they can be maintained as needed.

More information can be entered in the text box to further describe the specifics of the solution. It is required to enter some more information here.

There are two possible ways to mark a deficiency as resolved:

- If the deficiency has been resolved, use the "Resolved and Completed" button.
- If the deficiency cannot be resolved by the usual means and it needs to be forwarded for consideration by others (i.e. due to budgetary or departmental constraints) it can be closed as being forwarded to others for consideration

Once a deficiency has been resolved, the resolution and status can be viewed by Department Inspection Readers (please view the section on the Department Reader role for more information).

## 4.2 Viewing Follow-up Records

A user with the Department Inspection Reader role can view the follow-up records for the department(s) where they have that role.

To view the follow up records go to the Resource Management module in CHEMATIX and click on the "**Review Inspection Records by Department**" link. Please note that this link will only

be visible to you if you have been assigned the Department Inspection Reader role for one or more departments.

| Review Inspection Records By Department                          |                          |
|------------------------------------------------------------------|--------------------------|
| Custom Range From: To: Last Quarter This Half Year               | UNIVERSITY OF<br>CALGARY |
| <ul> <li>Last Half Year</li> <li>This Year</li> </ul>            |                          |
| Cast Year                                                        |                          |
|                                                                  |                          |
| Department List                                                  |                          |
| Department Name                                                  | Department Number        |
| Biology                                                          | 200                      |
| O Chemical Engineering                                           | 300                      |
| Display Inspections Display Inspection Followup Records Finished |                          |

Select the time frame or enter a custom date range. Select the department to see the report for, then click the "**Display Inspection Followup Records**" button.

| Review In                                                  | spectio        | n Records By De             | epartm           | nent          |                                       |                                   |           |              | 1           |
|------------------------------------------------------------|----------------|-----------------------------|------------------|---------------|---------------------------------------|-----------------------------------|-----------|--------------|-------------|
| Activity Sta                                               | atus: Success  |                             |                  |               |                                       |                                   |           |              |             |
| 7 Follow-up                                                | o Records foun | nd                          |                  |               |                                       |                                   |           |              |             |
|                                                            |                |                             |                  |               |                                       |                                   |           |              |             |
| Custom Range Fr                                            | rom: 07/01/20  | 11 <b>To:</b> 11/04/2011    |                  |               |                                       |                                   |           |              |             |
| This Quarter                                               |                |                             |                  |               |                                       |                                   |           |              |             |
| Last Quarter                                               |                |                             |                  |               |                                       |                                   |           |              |             |
| <ul> <li>This Half Year</li> <li>Last Half Year</li> </ul> |                |                             |                  |               |                                       |                                   |           |              |             |
| <ul> <li>This Year</li> </ul>                              |                |                             |                  |               |                                       |                                   |           |              |             |
| Last Year                                                  |                |                             |                  |               |                                       |                                   |           |              |             |
|                                                            |                |                             |                  |               |                                       |                                   |           |              |             |
|                                                            |                |                             | Departm          | ent List      |                                       | CALGARY                           |           |              |             |
| 0.51                                                       | Depar          | tment Name                  |                  |               | Department Number                     |                                   |           |              |             |
| <ul> <li>Biology</li> <li>Chemical Engine</li> </ul>       | erine          |                             |                  |               | 200                                   |                                   |           |              |             |
| Chemical Engineer                                          | enng           |                             |                  |               | 300                                   |                                   |           |              |             |
| Display Inspec                                             | ctions         | Display Inspection Followup | Records          | Finishe       | ed                                    |                                   |           |              |             |
|                                                            |                |                             |                  | Inco          | ection Followup Record List           |                                   |           |              |             |
|                                                            | 01411          |                             |                  | ціэр          | ection ronowap Record List            |                                   |           | <u>11411</u> |             |
| Inspection Date<br>(MM/dd/yyyy)                            | Inspector      | Laboratory                  | PI               | Supervisor    | Inspection                            | Deficiency                        | Status    | Last Update  | Closed Date |
| ◎ 10/07/2011 SH                                            | hook, Al       | Corrosion Research          | <u>Shook, Al</u> | Evans, Dawn   | General Safety Self Inspection Rev. 2 | Secondary containers properly la  | Resolved  | 10/07/2011   | 10/07/2011  |
| 10/07/2011 Co                                              | onklin, Gerald | Waste Treatment Research    | <u>Shook, Al</u> | Karolat, Jack | Annual Chemical Lab Inspection Rev. 1 | Door signs present/complete/upda  | No Action | -            | -           |
| 10/07/2011 Co                                              | onklin, Gerald | Waste Treatment Research    | <u>Shook, Al</u> | Karolat, Jack | Annual Chemical Lab Inspection Rev. 1 | Belt guard on motors and pumps    | No Action | -            | -           |
| 이 10/07/2011 <u>St</u>                                     | hook, Al       | Corrosion Research          | <u>Shook, Al</u> | Evans, Dawn   | General Safety Self Inspection Rev. 2 | Hoods are uncluttered             | No Action | -            | -           |
| ) 10/07/2011 <u>St</u>                                     | hook, Al       | Corrosion Research          | Shook, Al        | Evans, Dawn   | General Safety Self Inspection Rev. 2 | Designated eating/drinking area   | Forwarded | 10/07/2011   | -           |
| 10/07/2011 Co                                              | onklin, Gerald | Waste Treatment Research    | <u>Shook, Al</u> | Karolat, Jack | Annual Chemical Lab Inspection Rev. 1 | Door signs present/complete/upda  | No Action | -            | -           |
| 10/07/2011 Co                                              | onklin, Gerald | Waste Treatment Research    | Shook, Al        | Karolat, Jack | Annual Chemical Lab Inspection Rev. 1 | Flammable liquids stored properly | No Action | -            | -           |
| Open Deta                                                  | nils           | Return                      |                  |               |                                       |                                   |           |              |             |

The inspection follow-up records for the deficiencies in the selected time and department are displayed. The full inspection can be viewed by clicking on the inspection link for any deficiency. The deficiency and its current status is displayed. The dates when the outstanding deficiency was last updated or closed are also displayed.

To view the details of a resolution, select the radio button beside the item of interest and click the "Open Details" button.

|                               | Department List                                      |                   |
|-------------------------------|------------------------------------------------------|-------------------|
| Dep                           | artment Name                                         | Department Number |
| Biology                       |                                                      | 200               |
| Ohemical Engineering          |                                                      | 300               |
| Display Inspections           | Display Inspection Followup Records Finished         | ]                 |
| Laboratory:                   | Corrosion Research                                   |                   |
| Inspector:                    | Shook, Al                                            |                   |
| Inspection Date:              | 10/07/2011 +                                         |                   |
| Inspection Name and Revision: | General Safety Self Inspection Rev. 2                |                   |
| Inspection Section:           | Chemical Safety                                      |                   |
| Inspection Item:              | Secondary containers properly labeled                |                   |
| Failed on: UNIVERSITY OF      | Unsatisfactory                                       |                   |
| Inspector's comments: GARY    | 2 L container on bench not labeled                   | CALGARY           |
| Status:                       | Resolved                                             |                   |
| Last Update:                  | 10/07/2011                                           |                   |
| Closed Date:                  | 10/07/2011                                           |                   |
| Followup Action:              | Dealt with as described below                        |                   |
| Followup Comments:            | Placed proper secondary contaier labelling on bottle |                   |
| Return to Followup Records    |                                                      |                   |

The information on the whole deficiency as well as the follow-up action is displayed. The "**Return to Followup Records**" button will take you back to the previous list of followups.

# 6 End User Functionalities

## 6.1 Viewing My Laboratories

This functionality is available for all users. You are able to view all the laboratories assigned to you as PI and Supervisor. In addition, you are also able to manage the lab details and lab personnel details of all labs assigned to you.

From the main menu select the "**View My Laboratories**" link at the top left of the screen. You will be transferred to the Inspector's Lab List page which displays all labs assigned to you as a PI and as a Supervisor.

| spector's Lab I                 | List                                   |                       |                 |                 |                   |          |
|---------------------------------|----------------------------------------|-----------------------|-----------------|-----------------|-------------------|----------|
| My Lab as a PI:<br>Laboratory   | Department                             | Туре                  | PI              | Supervisor      | Last<br>Inspected | Status   |
| 628/113/Bulk Waste<br>Colection | Environmental Health and<br>Safety/900 | Waste Storage 90 days | Conklin, Gerald | Conklin, Gerald |                   | Assigned |
| 1234/001/Demo Storage           | Risk Management Services/01321         | Waste Storage 30 days | Conklin, Gerald | Conklin, Gerald |                   | Assigned |
| 917/B16/Main Chemistry Lab      | Central Research Stores/CRS            | Chemical Lab          | Conklin, Gerald | Thrasher, Fred  | 7/18/07           | Assigned |
| My Lab as a Lab Supervisor      | r:                                     |                       |                 |                 |                   |          |
| Laboratory                      |                                        |                       | PI              |                 |                   |          |
| 628/186/Bulk Receiving          | Central Research Stores/CRS            | Chemical Lab          | Thrasher, Fred  | Conklin, Gerald |                   | Assigne  |
| 774/144/Lab 00                  | Central Research Stores/CRS            | Chemical Lab          | Thrasher, Fred  | Conklin, Gerald |                   | Assigne  |
| 774/125/Test Center             | Central Research Stores/CRS            | Chemical Lab          | Thrasher, Fred  | Conklin, Gerald |                   | Assigned |

The names of the PI and Supervisor for each lab are hyperlinked to their contact information. If you require it, click on the person's name.

If there was a previous inspection report completed for the laboratory, it will appear in the Last Inspected column. To view the last inspection, click on the last inspected date and a PDF report of the last inspection will appear.

To manage the details of each lab, click on the name of the lab under the Laboratory column. You will be transferred to the Laboratory Details page of the lab you selected to manage. For example:

| La                                                   | borat            | tory D            | etails                |                             |                             |                                                  |                       |                |  |
|------------------------------------------------------|------------------|-------------------|-----------------------|-----------------------------|-----------------------------|--------------------------------------------------|-----------------------|----------------|--|
| Departme                                             | ent: 900         |                   |                       |                             |                             |                                                  |                       |                |  |
| Building:<br>Fire<br>Zone:                           | 628              |                   |                       | Building Name:<br>Lab Room: | Physical<br>Building<br>Yes |                                                  | Room:<br>Room<br>POC: | 113            |  |
| Other Labs                                           |                  | oom:<br>ne Barcod | Lab                   | Last                        | PI                          | Lab                                              | Department            |                |  |
| No other l                                           |                  |                   | status                | Inspected                   | РТ                          | Supervisor                                       | Department            |                |  |
|                                                      |                  |                   |                       |                             |                             |                                                  |                       |                |  |
| Lab Name:<br>Lab Status<br>Last Inspe                | s:               |                   | Bulk Wast<br>Assigned | e Colection                 | Last                        | Barcode:<br>Inventory Date:<br>Caution Sign<br>: |                       | GITL000014     |  |
| Principal<br>Investigato                             | or:              |                   | Gerald Co             | nklin                       |                             | Supervisor:                                      |                       | Gerald Conklin |  |
| Lab Persor                                           |                  |                   |                       |                             |                             |                                                  |                       |                |  |
|                                                      |                  | Lab<br>User       |                       |                             |                             |                                                  |                       |                |  |
| х                                                    | х                |                   | Conklin, Geral        | t i                         |                             | CRS                                              |                       | 877-700-2600   |  |
|                                                      |                  | ×                 | Training, Two         |                             |                             | 2200                                             |                       | (403) 555-1122 |  |
| Engineeri<br>Ventilation<br>Floor Surfa<br>ReviewDat | n Type:<br>aces: | d Control         |                       |                             | Bend                        | ss Door Type:<br>h Top Surfaces:<br>ments:       |                       |                |  |
| Mainta                                               | ain Lab          |                   |                       |                             |                             |                                                  |                       |                |  |
| View                                                 | v Past Ins       | pections          |                       |                             |                             |                                                  |                       |                |  |
| Perf                                                 | form Self        | Inspection        |                       |                             |                             |                                                  |                       |                |  |
| Back                                                 |                  |                   |                       |                             |                             |                                                  |                       |                |  |

You are able to view all the details of the lab as well as maintain lab details, view past inspections, and perform a self inspection.

## 6.2 Maintain Laboratory & Personnel Details

To maintain lab and personnel details, click on the "**Maintain Lab**" button. You will be transferred to the Maintain Laboratory Details page. For example:

| Ма          | inta                 | in     | Lab    | oratoi      | ry Deta       | ils             |       |                  |                 |              |          |     |            |        |      |
|-------------|----------------------|--------|--------|-------------|---------------|-----------------|-------|------------------|-----------------|--------------|----------|-----|------------|--------|------|
| De          | partmei              | nt:    | 900    |             |               |                 |       |                  |                 |              |          |     |            |        |      |
| Bui<br>Fire | ilding:<br>e         |        | 628    |             |               | ding Name:      | Build | cal Plant<br>ing |                 | Roon<br>Roor |          | 13  |            |        |      |
| Zoi         | ne:<br>her Lab       | c in R | 0.000  |             | Lab           | Room:           | Yes   |                  |                 | POC:         |          |     |            |        |      |
|             | oom                  |        | Name   | Barcode     | Lab<br>Status | Last<br>Inspect | ΡI    |                  | Lab<br>Supervis |              | Departme | ent |            |        |      |
|             |                      |        |        |             |               |                 |       |                  |                 |              |          |     |            |        |      |
| Lá          | ab Nam               | e:     |        |             | Bulk Waste    | Colection       |       | Lab Barco        | de:             |              |          | GI  | TL00001    | 4      |      |
| Lab         | o Statu:             | s:     |        |             | Assigned      |                 |       | Lab Type:        |                 |              |          | Wa  | aste Stora | age 90 | days |
|             | st Inspe<br>st Inver |        |        |             |               |                 |       | Last Cauti       | ion Sign D      | ate:         |          |     |            |        |      |
| Prir        | ncipal Ir            | nvesti | gator: |             | Conklin, Ge   | rald            |       | Lab Super        | rvisor:         |              |          | Co  | nklin, Ge  | rald   |      |
| Su          | ıbmit L              | ab Na  | an Mai | intain Pers | onnel         | Back            |       |                  |                 |              |          |     |            |        |      |

If you need to change the name of the lab, enter the name of the lab in the textbox beside Lab Name and click "**Submit Lab Name**".

If you want to manage lab personnel details such as updating roles and adding personnel, click "**Maintain Personnel**". This will take you to the Maintain Laboratory Personnel page. For example:

| Maintain Laborato                                                    | ory Personr                                  | nel                 |                                            |                    |               |
|----------------------------------------------------------------------|----------------------------------------------|---------------------|--------------------------------------------|--------------------|---------------|
| Laboratory Name: <b>Bulk Waste</b><br>Room POC:                      | Colection                                    |                     |                                            |                    |               |
| Department#: 900                                                     | Department Name: I<br>Health and Safety      | Environmental       |                                            |                    |               |
| Building#: 628                                                       | Building Name: Phys                          | ical Plant Building | Room: 113                                  |                    |               |
| Last Caution Sign Date:<br>Lab Status: <b>Assigned</b><br>Fire Zone: | Last Inspection Date<br>Lab Room: <b>Yes</b> | :                   | Last Inventory Date<br>Chem Lab: <b>No</b> |                    |               |
| Lab Lab Lab<br>PI Super User                                         |                                              | Home<br>Dept        | Phone                                      | HazWaste<br>Expiry | RTK<br>Expiry |
| 🌀 🥌 🗖 Conklin, Ge                                                    | rald                                         | CRS                 | 877-700-2600                               | 4/27/10            |               |
| Update Role Add Person                                               | nnel Back                                    |                     |                                            |                    |               |

To update the personnel's role, click on the radio button or checkbox on the appropriate role to be updated then click "**Update Role**".

To add personnel, click "Add Personnel" and you will be transferred to the Person Search page where you will need to search for the person to add. Enter the person's information in the search fields. To refine your search, select one of the radio buttons beside **Begins With**, **Contains, or Exact** and the search engine will search for the person based on your criteria. Click "**Search**" and the results will appear.

| earch for User                                                                                                    |                                                                                                    |                                                              |                                                                                                    |                                                                                                    |            |     |
|----------------------------------------------------------------------------------------------------|----------------------------------------------------------------------------------------------------|--------------------------------------------------------------|----------------------------------------------------------------------------------------------------|----------------------------------------------------------------------------------------------------|------------|-----|
| ast Name:                                                                                                    | Trai                                                                                                  | ning                                                         | ОВе                                                                                                    | gins with                                                                                                    | Contains   | O E |
| irst Name:                                                                                                    |                                                                                                    |                                                              | C Be                                                                                                    | gins with                                                                                                    | Contains   | СE  |
| ser ID:                                                                                                    | i i i i i i i i i i i i i i i i i i i                                                                 |                                                              |                                                                                                    | -                                                                                                    |            | ΘE  |
| -mail:                                                                                                    |                                                                                                    |                                                              |                                                                                                    |                                                                                                    |            | ΘE  |
| mployee Id:                                                                                                    |                                                                                                    |                                                              |                                                                                                    |                                                                                                    |            | ΘE  |
| lome Department Na                                                                                                    | mai                                                                                                   |                                                              | 0.84                                                                                                    | ains with                                                                                                    | Contains   | O E |
| lome Department #:                                                                                                    |                                                                                                    |                                                              | 0 Be                                                                                                    | gins with                                                                                                    | . contains | 0 E |
|                                                                                                    |                                                                                                    |                                                              |                                                                                                    |                                                                                                    |            |     |
| Name                                                                                                    | User Id                                                                                               | Home Dept. #                                                 | Home Dept. Name                                                                                                    |                                                                                                    | one        |     |
| 🖲 Training; ନଉଜ                                                                                                    | training1                                                                                             | 2299                                                         | Shematix Training 1                                                                                                    | 555-1122                                                                                                    |            |     |
| ତ Training; ନଉନ୍ଧ<br>୦ Training, Five                                                                                                    | training <del>1</del><br>training5                                                                    | 2299<br>2200                                                 | Shematix Training 1<br>Chematix Training 1                                                                                                    | 555-1122<br>555-1122                                                                                                    |            |     |
| ତ Training; ନଉଜ<br>୦ Training, Five<br>୦ Training, Six                                                                                                    | training4<br>training5<br>training6                                                                   | 2299<br>2200<br>2200                                         | Chematix Training 1<br>Chematix Training 1<br>Chematix Training 1                                                                                                    | 555-1122<br>555-1122<br>555-1122                                                                                                    |            |     |
| © Training; ՌՆՖ<br>© Training, Five<br>© Training, Six<br>© Training, Seven                                                                                                    | training1<br>training5<br>training6<br>training7                                                      | 2299<br>2200<br>2200<br>2200                                 | Chematix Training 1<br>Chematix Training 1<br>Chematix Training 1<br>Chematix Training 1                                                                                                    | 555-1122<br>555-1122<br>555-1122<br>555-1122                                                                                                    |            |     |
| ତି Training; ନଉନ୍ତ<br>ି Training, Five<br>ି Training, Six<br>ି Training, Seven<br>ି Training, Eight                                                                                                    | training1<br>training5<br>training6<br>training7<br>training8                                         | 2299<br>2200<br>2200<br>2200<br>2200<br>2200                 | Chematix Training 1<br>Chematix Training 1<br>Chematix Training 1<br>Chematix Training 1<br>Chematix Training 1                                                                                             | 555-1122<br>555-1122<br>555-1122<br>555-1122<br>555-1122<br>555-1122                                                                                                    |            |     |
| ତି Training; ନଉଜ<br>ି Training, Five<br>ି Training, Six<br>ି Training, Seven<br>ି Training, Eight<br>ି Training, Nine                                                                                                    | training1<br>training5<br>training6<br>training7<br>training8<br>training9                            | 2299<br>2200<br>2200<br>2200<br>2200<br>2200<br>2200         | Chematix Training 1<br>Chematix Training 1<br>Chematix Training 1<br>Chematix Training 1<br>Chematix Training 1<br>Chematix Training 1                                                                      | 555-1122<br>555-1122<br>555-1122<br>555-1122<br>555-1122<br>555-1122<br>555-1122                                                                                                    |            |     |
| ତି Training; ନପନ୍ତ<br>ି Training, Five<br>ି Training, Six<br>ି Training, Seven<br>ି Training, Eight<br>ି Training, Nine<br>ି Training, Ten                                                                                           | training1<br>training5<br>training6<br>training7<br>training8<br>training9<br>training10              | 2299<br>2200<br>2200<br>2200<br>2200<br>2200<br>2200<br>2300 | Chematix Training 1<br>Chematix Training 1<br>Chematix Training 1<br>Chematix Training 1<br>Chematix Training 1<br>Chematix Training 1<br>Chematix Training 2                                               | 555-1122<br>555-1122<br>555-1122<br>555-1122<br>555-1122<br>555-1122<br>555-1122<br>555-1122                                                                                                    |            |     |
| Training; R0G  Training, Five  Training, Six  Training, Seven  Training, Eight  Training, Nine  Training, Ten  Training, Three                                                                                                    | training4<br>training5<br>training6<br>training7<br>training8<br>training9<br>training10<br>training3 | 2299<br>2200<br>2200<br>2200<br>2200<br>2200<br>2300<br>2300 | Chematix Training 1<br>Chematix Training 1<br>Chematix Training 1<br>Chematix Training 1<br>Chematix Training 1<br>Chematix Training 1<br>Chematix Training 2<br>Chematix Training 2                        | 555-1122<br>555-1122<br>555-1122<br>555-1122<br>555-1122<br>555-1122<br>555-1122                                                                                                    |            |     |
| <ul> <li>Training, Rus</li> <li>Training, Five</li> <li>Training, Six</li> <li>Training, Seven</li> <li>Training, Eight</li> <li>Training, Nine</li> <li>Training, Ten</li> <li>Training, Three</li> <li>Training, Eleven</li> </ul> | training5<br>training5<br>training6<br>training7<br>training8<br>training9<br>training10<br>training3 | 2299<br>2200<br>2200<br>2200<br>2200<br>2200<br>2300<br>2300 | Chematix Training 1<br>Chematix Training 1<br>Chematix Training 1<br>Chematix Training 1<br>Chematix Training 1<br>Chematix Training 1<br>Chematix Training 2                                               | \$\$\$-1122           \$55-1122           \$55-1122           \$55-1122           \$55-1122           \$55-1122           \$55-1122           \$55-1122           \$55-1122           \$55-1122           \$55-1122           \$55-1122           \$55-1122           \$55-1122 |            |     |
| ତି Training; ନଉନ୍ତ<br>ି Training, Five<br>ି Training, Six<br>ି Training, Seven<br>ି Training, Eight                                                                                                    | training4<br>training5<br>training6<br>training7<br>training8<br>training9<br>training10<br>training3 | 2299<br>2200<br>2200<br>2200<br>2200<br>2200<br>2300<br>2300 | Chematix Training 1<br>Chematix Training 1<br>Chematix Training 1<br>Chematix Training 1<br>Chematix Training 1<br>Chematix Training 1<br>Chematix Training 2<br>Chematix Training 2<br>Chematix Training 2 | 555-1122           555-1122           555-1122           555-1122           555-1122           555-1122           555-1122           555-1122           555-1122           555-1122           555-1122           555-1122           555-1122           555-1122                 |            |     |

Select the user you wish to add by clicking on the radio button beside their name and click "Select User".

## 6.3 Viewing Past Inspections

To view past inspections of a specific lab, click on the "**View Past Inspections**" button. You will be transferred to the Laboratory Inspection History page which displays the date of inspection, the inspection type/revision number, name of Inspector, and the status of the inspection.

| us |
|----|
| ed |
| ed |
| •  |

To view the inspection report, click on the name of the inspection under the Inspection Type/Revision column and the PDF of the inspection report will appear.

## 6.4 Performing a Self Inspection

To perform a self inspection, click on the "**Perform Self Inspection**" button. You will be transferred to the Lab Self Inspection page. Follow the procedure for an inspection as outlined in <u>Section 2.5 Perform an Inspection</u>.

## 6.5 Departmental Inspection Records for Departmental Readers

While the full inspection summary report can be filtered by department and building by an Inspector, Department Inspection Readers have been given read-only access to inspection records for one or more departments.

These inspection records can be viewed though the "**Review Inspection Records By Department**" link in the Resource Management module in CHEMATIX. This link will only show up for users with a valid Departmental Inspection Reader role.

| Review Inspection Records By Department                                                                                                    |                          |  |  |  |  |
|----------------------------------------------------------------------------------------------------|--------------------------|--|--|--|--|
| <ul> <li>Custom Range From: To: III</li> <li>This Quarter</li> <li>Last Quarter</li> <li>This Half Year</li> <li>Last Half Year</li> <li>Last Half Year</li> <li>Last Year</li> </ul> | UNIVERSITY OF<br>CALGARY |  |  |  |  |
| Department List                                                                                                    |                          |  |  |  |  |
| Department Name                                                                                                    | Department Number        |  |  |  |  |
| Biology                                                                                                    | 200                      |  |  |  |  |
| O Chemical Engineering                                                                                                    | 300                      |  |  |  |  |
| Display Inspections Display Inspection Followup Records Finished                                                                                                    | ]                        |  |  |  |  |

Specify a time frame (from either the provided selections or a custom date range) and a department the click the "**Display Inspections**" button. This will display all the inspections in that department for the time period.

| List of Inspections             |                  |                        |                     |  |  |  |
|---------------------------------|------------------|------------------------|---------------------|--|--|--|
| Inspection Date<br>(MM/dd/yyyy) | Inspector        | Inspection Attachments | Inspection Document |  |  |  |
| 07/05/2011                      | Shook, Al        | -                      | View                |  |  |  |
| 09/30/2011                      | Conklin, Gerald  | -                      | View                |  |  |  |
| 10/07/2011                      | <u>Shook, Al</u> | -                      | View                |  |  |  |
| 10/07/2011                      | Conklin, Gerald  | -                      | View                |  |  |  |
| Retu                            | m                |                        |                     |  |  |  |

To view any of the inspections appearing in the List of Inspections, click the "**View**" link beside" the inspection of interest. A new window will open with a view of all the inspected items from the selected inspection.

## 6.6 Reviewing Last Self Inspection Dates

The Department Inspection Reader has the ability to view the last self-inspection dates for any department they have the Department Inspection Reader role. This is done through the "**Review Last Laboratory Self Inspections By Department**" link available in the Resource Management module of CHEMATIX.

| Review Inspection Records By D         Inspections Since:       Image: Comparison of the comparison of the c | epartment         |
|----------------------------------------------------------------------------------------------------|-------------------|
|                                                                                                    | Department List   |
| Department Name                                                                                                    | Department Number |
| Chemistry                                                                                                    | 100               |
| ○ Biology                                                                                                    | 200               |
| <ul> <li>Chemical Engineering</li> <li>Display Inspections</li> <li>Finished</li> </ul>                                                                                                    | 300               |

The inspections that are available to users as self-inspections are listed at the top of the page. If you only want to see inspections done since a certain date, that can be entered. The department(s) where you have been assigned the Departmental Inspection Reader role are listed. This will allow the readers to keep track of when the last self-inspection was done for a lab, and therefore see if they are keeping up to date.

Select an inspection and department, along with a specific date if required and click the "Display Inspections" button. The page will be refreshed with a list of inspections matching the search criteria.

| Review Insp           | ection Records By De                                               | partment          | 2027            | I                           | User Name: shook |
|-----------------------|--------------------------------------------------------------------|-------------------|-----------------|-----------------------------|------------------|
|                       | inecklist Rev. 0 2007-04-19 -<br>kly checklist Rev. 0 2009-11-10 - |                   |                 |                             |                  |
|                       | Department L                                                       | ist               |                 |                             |                  |
| Dep                   | artment Name                                                       | Department Number |                 |                             |                  |
| Chemistry             |                                                                    | 100               |                 |                             |                  |
| Biology               |                                                                    | 200               |                 |                             |                  |
| Ochemical Engineering | 9                                                                  | 300               |                 |                             |                  |
| Display Inspection    | s                                                                  |                   |                 |                             |                  |
| Last Inspection       | Laboratory                                                         | PI                | Supervisor      | Building                    | Room             |
| 04/19/2007            | Stress Testing Lab                                                 | Karolat, Jack     | Karolat, Jack   | Hanna Biocenter             | 240              |
| 09/13/2011            | Corrosion Research                                                 | Shook, Al         | Evans, Dawn     | Siemens Engineering Commons | 127              |
| 10/14/2011            | Waste Treatment Research                                           | Shook, Al         | Karolat, Jack   | Hanna Biocenter             | 360              |
| 10/14/2011            | Chem Eng 127                                                       | Stark, Michelle   | Stark, Michelle | Siemens Engineering Commons | 127              |
| Finished              |                                                                    |                   |                 |                             |                  |

This resulting list shows the inspections for the specified time and department.